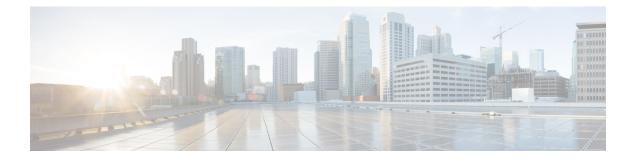

## Audience

This publication is intended for experienced network administrators who will configure and maintain the Cisco Application Policy Infrastructure Controller Enterprise Module (Cisco APIC-EM). This guide is part of a documentation set that is designed to help you install, troubleshoot, and upgrade your Cisco APIC-EM. For a complete list of the Cisco APIC-EM documentation set, see Related Documentation, on page iii.

Note

In this guide, the Cisco Application Policy Infrastructure Controller Enterprise Module (Cisco APIC-EM) is also referred to as the controller.

- Document Conventions, page i
- Related Documentation, page iii
- Obtaining Documentation and Submitting a Service Request, page iv

## **Document Conventions**

This documentation uses the following conventions:

| Convention | Description                                                                                                    |
|------------|----------------------------------------------------------------------------------------------------|
| ^ or Ctrl  | The ^ and <b>Ctrl</b> symbols represent the Control key.<br>For example, the key combination ^ <b>D</b> or <b>Ctrl-D</b><br>means hold down the <b>Control</b> key while you press<br>the <b>D</b> key. Keys are indicated in capital letters but are<br>not case sensitive. |
| string     | A string is a nonquoted set of characters shown in<br>italics. For example, when setting an SNMP<br>community string to public, do not use quotation<br>marks around the string or the string will include the<br>quotation marks.                                           |

Command syntax descriptions use the following conventions:

٦

| Convention     | Description                                                                                               |
|----------------|----------------------------------------------------------------------------------------------------|
| bold           | Bold text indicates commands and keywords that you enter exactly as shown.                                |
| italics        | Italic text indicates arguments for which you supply values.                                              |
| [x]            | Square brackets enclose an optional element (keyword or argument).                                        |
|                | A vertical line indicates a choice within an optional<br>or required set of keywords or arguments.        |
| [x   y]        | Square brackets enclosing keywords or arguments separated by a vertical line indicate an optional choice. |
| $\{x \mid y\}$ | Braces enclosing keywords or arguments separated by a vertical line indicate a required choice.           |

Nested sets of square brackets or braces indicate optional or required choices within optional or required elements. For example:

| Convention      | Description                                                                                              |
|-----------------|----------------------------------------------------------------------------------------------------|
| $[x \{y   z\}]$ | Braces and a vertical line within square brackets indicate a required choice within an optional element. |

Examples use the following conventions:

| Convention  | Description                                                                                                    |
|-------------|----------------------------------------------------------------------------------------------------|
| screen      | Examples of information displayed on the screen are set in Courier font.                                                                                                    |
| bold screen | Examples of text that you must enter are set in Courier bold font.                                                                                                    |
| <>          | Angle brackets enclose text that is not printed to the screen, such as passwords.                                                                                              |
| !           | An exclamation point at the beginning of a line<br>indicates a comment line. (Exclamation points are<br>also displayed by the Cisco IOS XE software for<br>certain processes.) |
| []          | Square brackets enclose default responses to system prompts.                                                                                                    |

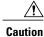

Means *reader be careful*. In this situation, you might do something that could result in equipment damage or loss of data.

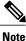

Means *reader take note*. Notes contain helpful suggestions or references to materials that may not be contained in this manual.

## **Related Documentation**

This section lists the Cisco APIC-EM and related documents available on Cisco.com at the following url: http://www.cisco.com/c/en/us/support/cloud-systems-management/one-enterprise-network-controller/ tsd-products-support-series-home.html

- Cisco APIC-EM Documentation:
  - Cisco Application Policy Infrastructure Controller Enterprise Module Release Notes
  - Cisco Application Policy Infrastructure Controller Enterprise Module Supported Platforms
  - Cisco APIC-EM Quick Start Guide (directly accessible from the controller's GUI)
  - Cisco Application Policy Infrastructure Controller Enterprise Module Installation Guide
  - Cisco Application Policy Infrastructure Controller Enterprise Module Upgrade Guide
  - ° Cisco Application Policy Infrastructure Controller Enterprise Module Administrator Guide
  - Cisco Application Policy Infrastructure Controller Enterprise Module Troubleshooting Guide
  - ° Open Source Used In Cisco APIC-EM
- Cisco Network Visibility Application for the Cisco APIC-EM
  - Cisco Network Visibility Application for APIC-EM Release Notes
  - Cisco Network Visibility Application for APIC-EM Supported Platforms
  - Cisco Network Visibility Application for APIC-EM User Guide
- · Cisco Path Trace Application for Cisco APIC-EM
  - · Cisco Path Trace Application for APIC-EM Release Notes
  - Cisco Path Trace Application for APIC-EM Supported Platforms
  - Cisco Path Trace Application for APIC-EM User Guide
- · Cisco EasyQoS Application for Cisco APIC-EM
  - · Cisco Path Trace Application for APIC-EM Release Notes

I

- Cisco EasyQoS Application for APIC-EM Supported Platforms
- ° Cisco EasyQoS Application for APIC-EM User Guide
- Cisco IWAN Documentation for the Cisco APIC-EM:
  - Release Notes for Cisco IWAN
  - ° Release Notes for Cisco Intelligent Wide Area Network Application (Cisco IWAN App)
  - Configuration Guide for Cisco IWAN on Cisco APIC-EM
  - Software Configuration Guide for Cisco IWAN on APIC-EM
  - Open Source Used in Cisco IWAN and Cisco Network Plug and Play
- Cisco Network Plug and Play Documentation for the Cisco APIC-EM:
  - Release Notes for Cisco Network Plug and Play
  - Solution Guide for Cisco Network Plug and Play
  - Configuration Guide for Cisco Network Plug and Play on Cisco APIC-EM
  - Cisco Open Plug-n-Play Agent Configuration Guide
  - Mobile Application User Guide for Cisco Network Plug and Play

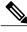

**Note** For information about developing your own application that interacts with the controller by means of the northbound REST API, see the developer.cisco.com/site/apic-em Web site.

## **Obtaining Documentation and Submitting a Service Request**

For information on obtaining documentation, submitting a service request, and gathering additional information, see the monthly *What's New in Cisco Product Documentation*, which also lists all new and revised Cisco technical documentation at: http://www.cisco.com/c/en/us/td/docs/general/whatsnew/whatsnew.html.